### rotoScan ROD4 plus and the sensori ottici della distanza

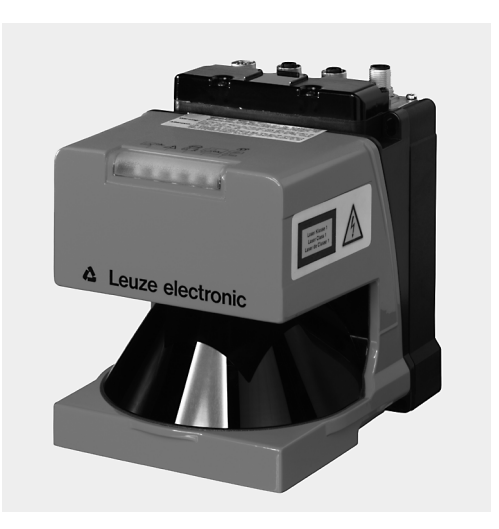

t 05-2013/01 50108253 it 05-2013/01 50108253

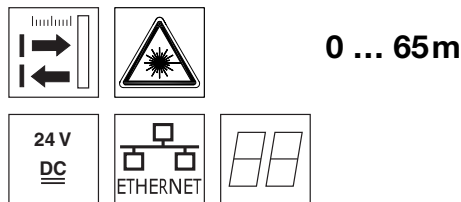

- Trasmissione dei dati di misura con Fast Ethernet 100MBit/s
- Trasmissione dei dati di misura con interfaccia seriale RS 232/422
- Riduzione dei dati di misura, elaborazione dei dati di misura, filtraggio dei dati di misura e determinazione dei valori estremi in Interface-Box
- 2 versioni dell'apparecchio ROD4-5… plus: velocità di tasteggio di 50Hz, per la misura di oggetti ROD4(-08) plus: velocità di tasteggio di 25Hz, per il riconoscimento e la misura di oggetti
- $\bullet$  Interfaccia di manutenzione per la parametrizzazione
- ROD4(-08) plus: 7 campi di riconoscimento salvabili e commutabili per il riconoscimento di oggetti
- ROD4-…8 plus con riscaldamento, esecuzione insensibile alla polvere
- Software

RODplussoft: parametrizzazione tecnica di misura

RODsoft: parametrizzazione campi di riconoscimento

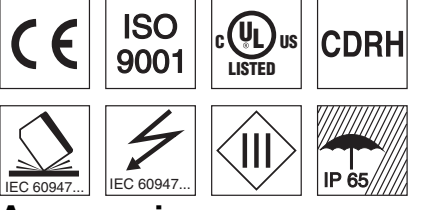

### Accessori:

- (da ordinare a parte)
- Sistema di fissaggio
- **•** Software di parametrizzazione RODplussoft e RODsoft (download gratuito al sito www.leuze.de)
- Diversi cavi di collegamento

info@leuze.it • www.leuze.com

### Disegno quotato

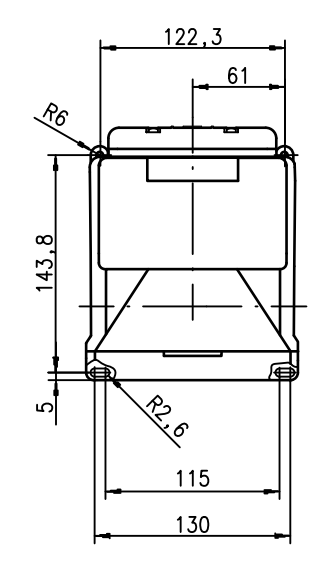

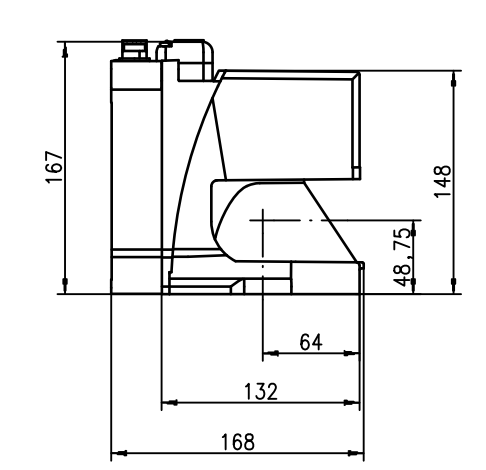

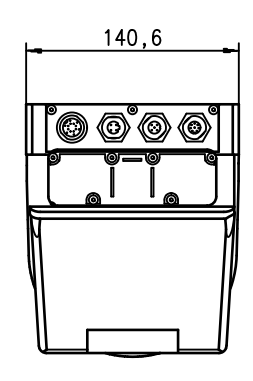

## Principio di misura

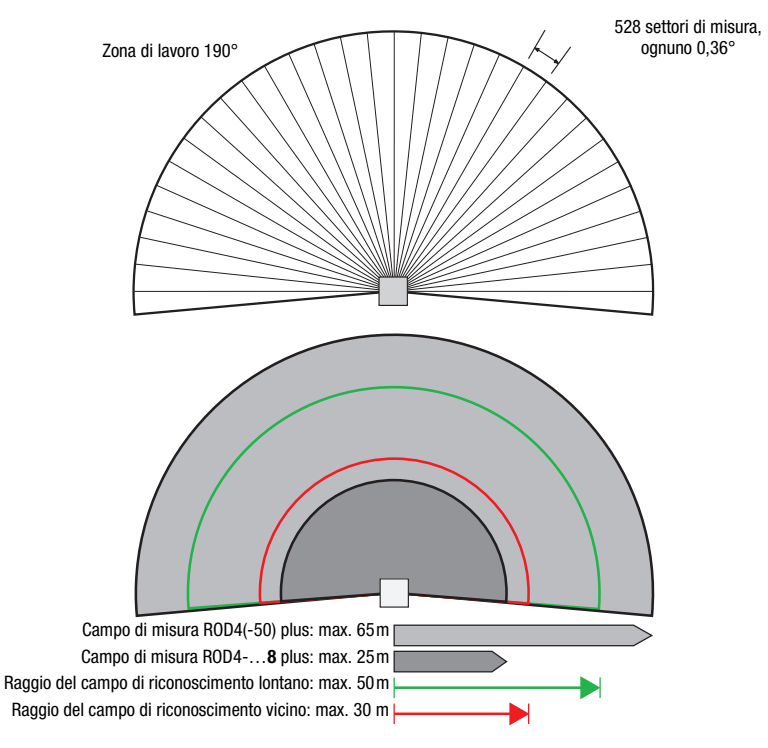

င်တ

### rotoScan ROD4 plus

### **Note**

### Uso conforme:

I sensori di distanza sono sensori optoelettronici per il rilevamento ottico senza contatto della presenza di oggetti.

Questo prodotto deve essere messo in servizio solo da personale specializzato ed utilizzato conformemente all'uso previsto. Questo sensore non è un sensore di sicurezza e non serve alla protezione di persone.

#### Software di parametrizzazione "RODplussoft"

Il software di parametrizzazione funziona in ambiente Windows 2000/XP ed offre le seguenti possibilità:

- Parametrizzazione della porta Ethernet e seriale
- Parametrizzazione di max. 12 segmenti di misura
- Visualizzazione di valori misurati

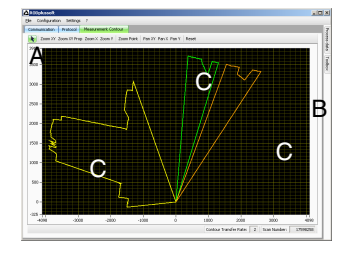

**<sup>A</sup>** Parametrizzazione della trasmissione di dati

- nel registro «Configurazione» **<sup>B</sup>** Definizione di segmenti di misura nel
- «Toolbox»
- **<sup>C</sup>** Rappresentazione grafica dei valori misurati dei segmenti di misura con colori diversi
- Trasmissione di valori misurati in coordinate cartesiane o polari.

Software di parametrizzazione «RODsoft» (solo per ROD4(-08) plus

- Definizione dei campi di riconoscimento
- Parametrizzazione dei parametri dello scanner
- Visualizzazione dei campi di riconoscimento e dei valori misurati
- Rappresentazione di informazioni di stato/ diagnosi
- Supporto di diverse lingue

#### Dati tecnici Dati ottici<br>Campo di misura ROD4(-50) plus: 0 ... 65m ROD4-…8 plus: 0 ... 25m Raggio del campo di riconoscimento<sup>1)</sup> 1) Vale solo per ROD4(-08) plus vicino: 0 … 30m lontano: 0 … 50m Intervallo angolare max. 190<sup>°</sup> Risoluzione angolare 1992 - 1993 - 1994 - 1995 - 1996 - 1997 - 1998 - 1998 - 1998 - 1998 - 1998 - 199<br>ROD - 1999 - 1999 - 1999 - 1999 - 1999 - 1999 - 1999 - 1999 - 1999 - 1999 - 1999 - 1999 - 1999 - 1999 - 1999 veces... plus: 50 scan/s o 20ms/scan ROD4(-08) plus: 25 scan/s o 40ms/scan Trasmettitore diodo laser agli infrarossi, lunghezza d'onda = 905nm, Pmax = 15W, durata dell'impulso: 3ns, potenza media di uscita: 12μW **Misura di oggetti - ROD4(-08) plus e ROD4-5... plus**<br>Grado di remissione da min. 1,8% (nero o Grado di remissione da min. 1,8% (nero opaco) ROD4-…8 plus da 6% (grigio scuro) Grandezza dell'oggetto > 20mm alla distanza di 4m > 100mm alla distanza di 15m Tempo di reazione ROD4-5… plus: minimo 20ms (corrisponde a 1 scan) ROD4(-08) plus: minimo 40ms (corrisponde a 1 scan) Ingressi di commutazione  $4x + 24\sqrt{C}C$ (FPS1 … 4 su Y1 per la commutazione del campo di riconoscimento) ingresso supplementare Restart su Y1 ed Interfacebox Uscite di commutazione 4 ingressi a transistor PNP 24V/250mA (allarme, preallarme, campo vicino 1, campo vicino 2) Risoluzione del valore misurato per settore<br>Precisione di ripetizione<sup>2)</sup> 5mm 2) Remissione 10 ... 90%, alla distanza utile di 4m<br>3) Protective Extra Low Voltage (PELV) - bassa tens ROD4(-50) plus:  $\pm$  15mm  $ROD4$ -... $8$  plus:  $\pm$  20 mm **Riconoscimento di oggetti - ROD4(-08) plus**<br>Grado di remissione da min. 1.89 da min. 1,8% (nero opaco) ROD4-08 plus da 6% (grigio scuro) Grandezza dell'oggetto > 20mm alla distanza di 4m > 100mm alla distanza di 15m Tempo di reazione minimo 40ms (corrisponde a 1 scan) N° coppie campi di riconoscimento 7 (commutabili tramite ingressi di commutazione) Ingressi di commutazione  $4x + 24VCC$ (FPS1 … 4 su Y1 per la commutazione del campo di riconoscimento) ingresso supplementare Restart su Y1 ed Interfacebox Uscite di commutazione 4 ingressi a transistor PNP 24V/250mA (allarme, preallarme, campo vicino 1, campo vicino 2) Dati elettrici Alimentazione elettrica 3)<br>Protezione dalla sovracorrente 3) Protective Extra Low Voltage (PELV) - bassa tensione di protezione con separazione sicura. Per applicazioni UL: solo per l'utilizzo in circuiti di «Class 2» secondo NEC. Alimentazione elettrica <sup>3)</sup> +24VCC +20% / -30%<br>Protezione dalla sovracorrente fusibile 2,5A (4A con riscaldamento) a ritardo medio nel quadro elettrico Corrente assorbita<br>
Circa 1A (utilizzare alim. con 2,5A), circa 4A con riscaldamento<br>
Corrente assorbita<br>
Corrente assorbita<br>
Corrente assorbita<br>
Corrente assorbita Potenza assorbita < 75 W a 24V, uscite comprese Protezione dalla sovratensione protezione dalla sovratensione con spegnimento finale protetto Dati meccanici<br>Involucro Involucro alluminio pressofuso, plastica<br>
Peso 2,3kg<br>
2,3kg Tipo di collegamento 4 spine (innestabili dall'alto) Dati ambientali Temp. ambiente (esercizio/magazzino) -0°C … +50°C/-20°C … +50°C -20°C … +50°C/-20°C … +50°C (ROD4-…8 plus) Classe di protezione VDE III, bassa tensione di protezione<br>Grado di protezione IP 65 Grado di protezione<br>Classe Laser Classe Laser 1 (a norma EN 60825-1 e 21 CFR 1040.10 con Laser Notice No. 50) Norme di riferimento IEC 60947-5-2, UL 508

## Per ordinare gli articoli

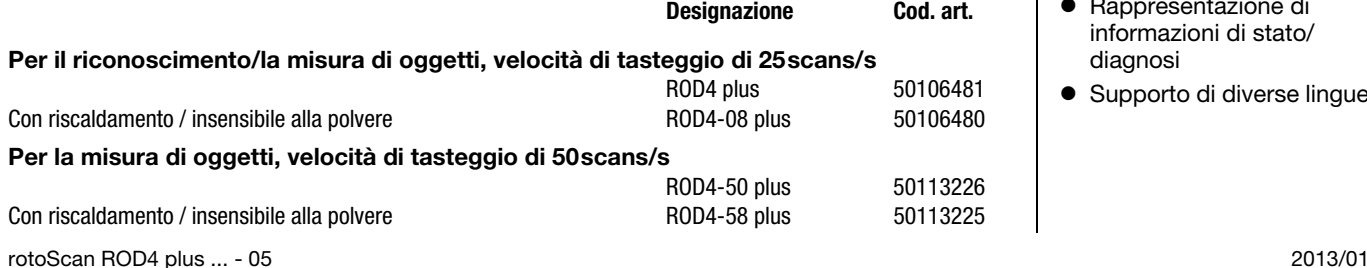

# **△ Leuze electronic**

### rotoScan ROD4 plus and the sensori ottici della distanza

### Collegamento elettrico - Segnali applicati al connettore

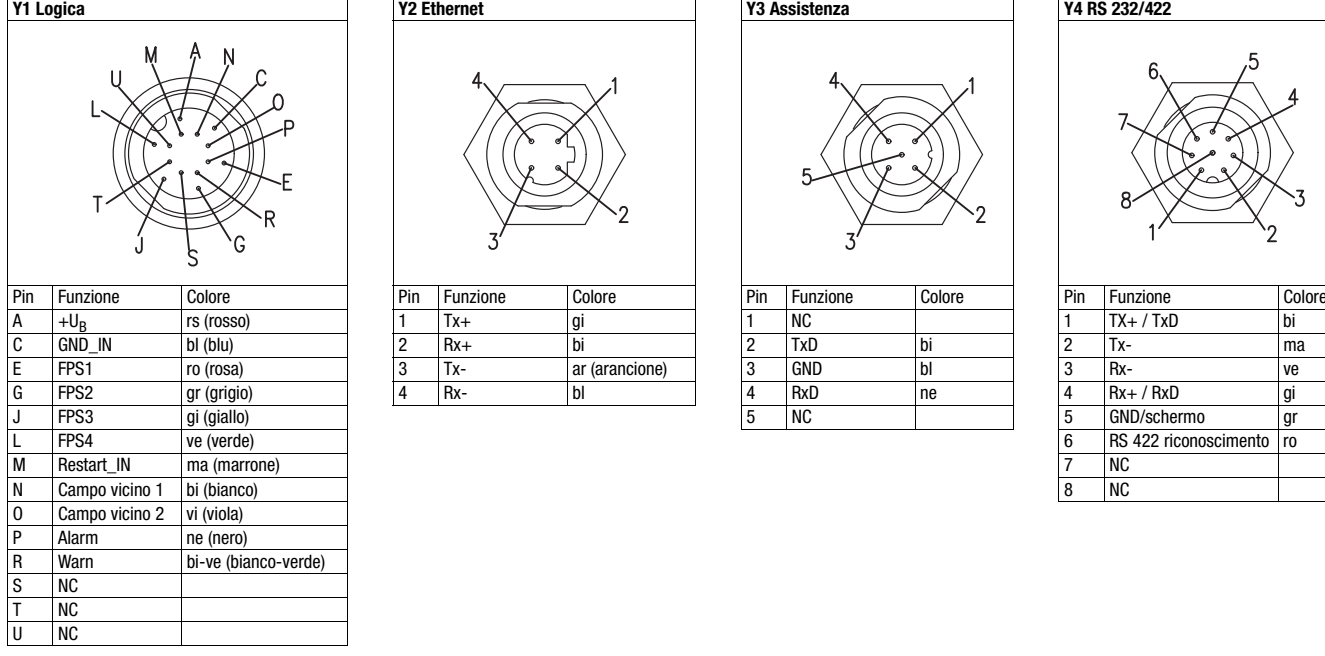

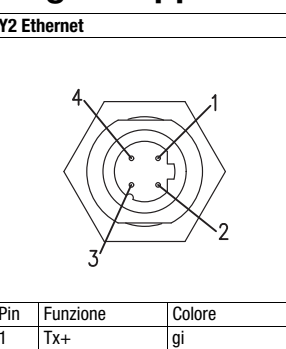

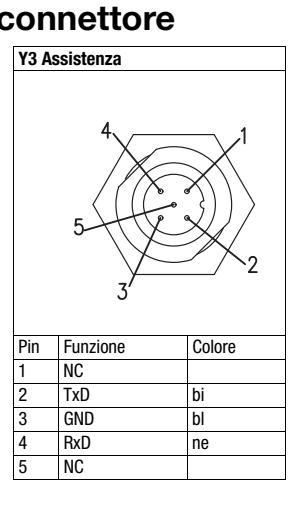

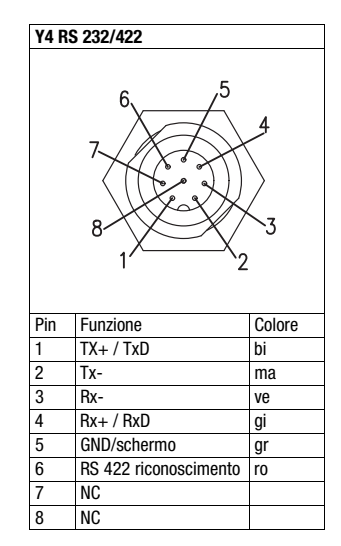

### Installazione del software RODplussoft

Il software di parametrizzazione RODplussoft serve a parametrizzare le interfacce e le funzioni di misurazione del ROD4... plus.

Il software di parametrizzazione RODplussoft si trova sul CD fornito in dotazione. Per l'installazione, seguire le istruzioni dei rispettivi file readme anch'essi disponibili sul CD fornito in dotazione.

È inoltre possibile scaricare la versione rispettivamente più aggiornata di RODplussoft dal sito Internet www.leuze.com.

Decomprimere il file zip a disposizione in un'apposita cartella sull'hard disk.

Avviare l'installazione con un doppio clic sul file *setup.exe*.

Seguire le istruzioni della routine di installazione.

#### Avviso!  $\bigcirc$

П

Prima di installare RODplussoft, accertarsi che sul computer sia installato Microsoft® .NET Framework 2.0 SP1 o superiore.

### Installazione del software RODsoft (solo per ROD4 plus e ROD4-08 plus)

È necessario installare il software RODsoft solo se si desidera definire dei campi di riconoscimento per i sensori ottici di distanza del tipo ROD4 plus o ROD4-08 plus.

#### Avviso! ◯

 $\top$ Con i sensori ROD4-5... plus è possibile richiamare le informazioni di stato e di diagnosi utilizzando RODsoft.

Il software di parametrizzazione RODsoft si trova sul CD fornito in dotazione. Per l'installazione, seguire le istruzioni dei rispettivi file readme anch'essi disponibili sul CD fornito in dotazione.

È inoltre possibile scaricare la versione rispettivamente più aggiornata di RODsoft dal sito Internet www.leuze.com.

Decomprimere il file zip a disposizione in un'apposita cartella sull'hard disk.

- Avviare l'installazione con un doppio clic sul file *setup.exe*.
- Seguire le istruzioni della routine di installazione.

### rotoScan ROD4 plus

### Realizzazione del collegamento con il PC

Il ROD4… plus viene configurato mediante un PC con il programma RODplussoft prima di essere integrato nel controllo del processo.

Per poter attivare una comunicazione TCP con il PC, l'indirizzo IP del PC e l'indirizzo IP del ROD4… plus devono essere all'interno dello stesso intervallo di indirizzi. Poiché il ROD4… plus non possiede un client DHCP incorporato, l'indirizzo deve essere impostato manualmente. Il modo più semplice di farlo è sul PC.

Alla consegna il ROD4… plus è preimpostato come segue:

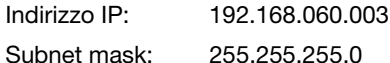

#### Avviso!  $\bigcirc$

Se si utilizza un desktop firewall, assicurarsi che il PC comunichi con il ROD4… plus mediante l'interfaccia ן<br>ו Ethernet via TCP sulle porte 9008. Il firewall non deve inoltre bloccare i messaggi ICMP Echo per il test di collegamento (Ping).

Collegando il PC con assegnazione di indirizzo DHCP ad una rete, il modo più semplice per accedere al ROD4… plus consiste nel creare una configurazione alternativa nelle impostazioni TCP/IP del PC e nel collegare il ROD4… plus direttamente con il PC.

Conformemente all'impostazione predefinita 255.255.255.0 per la maschera di sottorete, l'indirizzo IP del PC si deve dunque trovare nel campo da 192.168.060.0 a 192.168.060.255 (ad es. 192.168.060.110, ma non 192.168.060.003!), in modo che ROD4… plus e il PC possano comunicare l'uno con l'altro. Se il ROD4… plus e PC hanno lo stesso indirizzo IP, essi non possono comunicare tra loro.

### Impostazione dell'indirizzo IP sul PC

- Eseguire il login nel PC come amministratore.
- Mediante Start -> Pannello di controllo accedere al menu Connessioni di rete (Windows XP) o Centro connessioni di rete e condivisione (Windows Vista).
- In esso selezionare Connessione alla rete locale (LAN) e con il tasto destro del mouse selezionare la voce di menu Proprietà.
- Selezionare Protocollo Internet (TCP/IP) (se necessario far scorrere l'elenco verso il basso) e fare clic su Proprietà.
- Nella finestra Proprietà Protocollo Internet (TCP/IP) selezionare il registro Configurazione alternativa.
- Impostare l'indirizzo IP del PC all'interno dell'intervallo di indirizzi del ROD4… plus.

Attenzione: non lo stesso indirizzo di quello del ROD4... plus!

- Impostare la subnet mask del PC sullo stesso valore di quella del ROD4… plus.
- Chiudere il dialogo delle impostazioni confermando tutte le finestre con OK.
- *Collegare l'interfaccia Y2 del* ROD4… plus *direttamente alla porta LAN del proprio PC.* Per il collegamento usare un cavo KB ET-…-SA-RJ45.

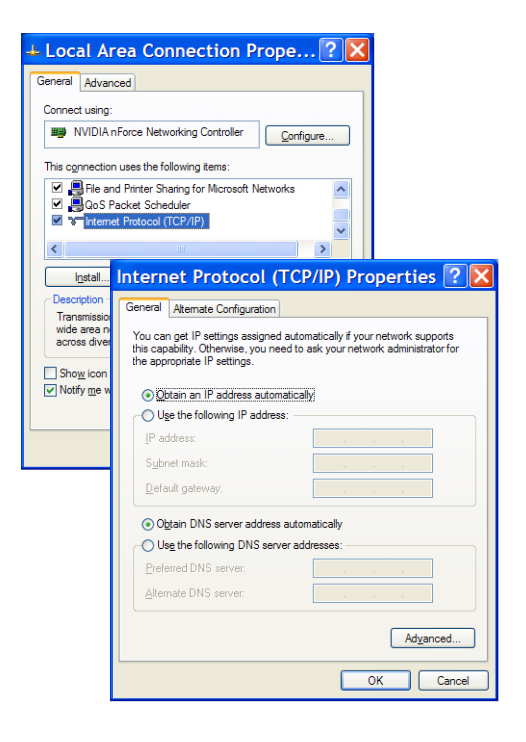

### rotoScan ROD4 plus and the sensori ottici della distanza

### Messa in servizio

*Collegare la tensione di alimentazione del ROD4… plus.*

### *Attivare il software RODplussoft.*

Il PC tenta innanzitutto di realizzare via Ethernet un collegamento di rete mediante la configurazione automatica. Questa operazione richiede qualche secondo. Dopodiché si attiva la configurazione alternativa appena impostata con la quale il PC può comunicare con il ROD4… plus via Ethernet.

Per ulteriori informazioni sulla parametrizzazione del ROD4... plus con il software RODplussoft si veda la descrizione tecnica e la descrizione del software e del protocollo.

Per la messa in servizio e l'integrazione del sensore nel controllo di processo sono necessarie le seguenti operazioni:

- 1.Parametrizzare il ROD4… plus vedere il capitolo 6 della descrizione tecnica.
- 2. Parametrizzare, se necessario, i campi di riconoscimento con il software di parametrizzazione RODsoft (menu Configuration -> Start RODsoft...) (solo per ROD4 plus e ROD4-08 plus!). Si veda la parte Parametrizzare i campi di riconoscimento.
- 3.Programmare il controllo di processo.
- Oppure
- 4.Collegare opportunamente gli ingressi e le uscite di commutazione vedere il capitolo 5 della descrizione tecnica.
- 5.Adattare la configurazione IP del ROD4… plus in modo che possa comunicare con il controllo di processo. Ciò può essere eseguito nel RODplussoft nel registro Communikation. Qui si possono modificare sia l'indirizzo di rete sia la relativa maschera di rete attraverso la quale il ROD4… plus comunica con il controllo di processo.

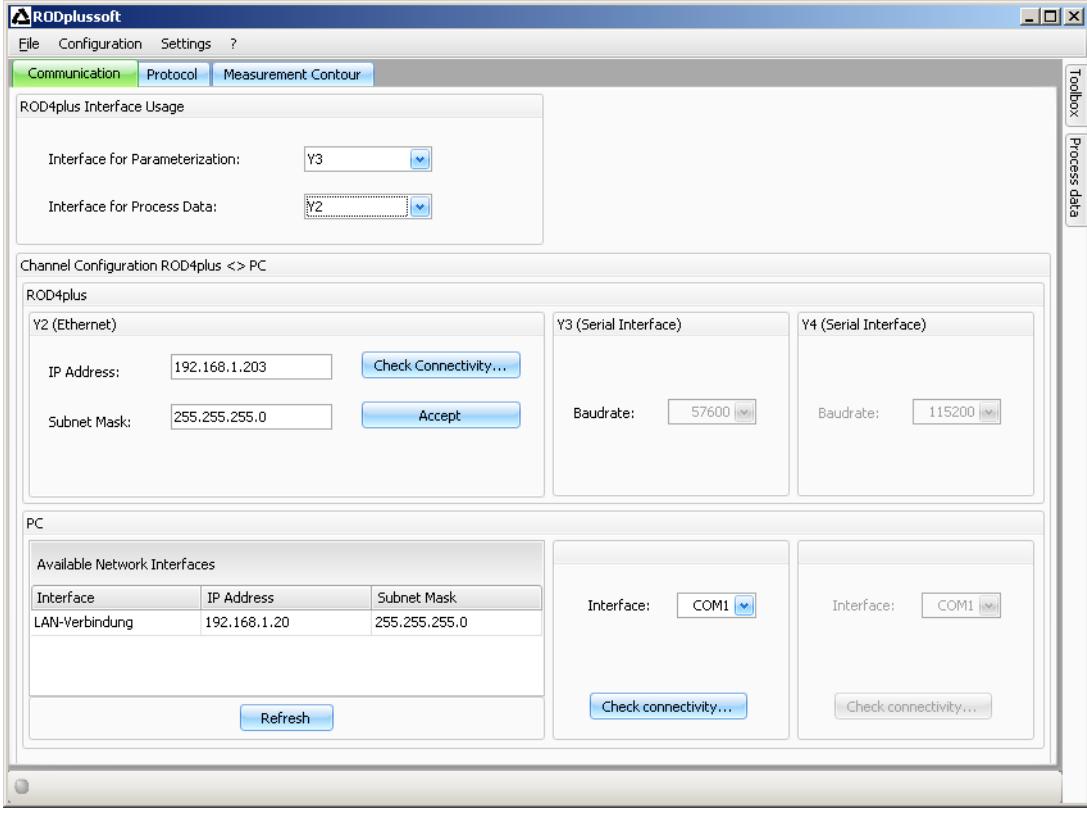

6.Salvare le nuove impostazioni nel ROD4… plus mediante la voce di menu Configuration -> Transmit to ROD4plus. 7.Collegare il ROD4… plus al controllo di processo mediante l'interfaccia Ethernet Y2.

### rotoScan ROD4 plus

### Parametrizzare i campi di riconoscimento (solo per ROD4 plus e ROD4-08 plus)

### Procedimento per la messa in servizio:

 $\&$  Collegare il PC tramite il cavo KB-ROD4plus... sul connettore Y3 - Service al ROD4(-08) plus.

Richiamare dal RODplussoft il software di parametrizzazione RODsoft tramite la voce di menu *Start RODsoft…*.

Inserire la password «ROD4LE» nel livello «Authorized User».

Il campo di riconoscimento può essere visualizzato sotto «Display measurement contour». Sotto «ROD4 configuration» vengono definiti, tra l'altro, i tempi di risposta, le commutazioni del campo di riconoscimento ecc. Per parametrizzare i campi di riconoscimento, selezionare il campo «Define detection areas». Nel «ROD4 system data» è possibile richiamare, tra l'altro, anche i codici di errore.

È possibile trovare una descrizione dettagliata nel manuale d'uso del software di parametrizzazione RODsoft.

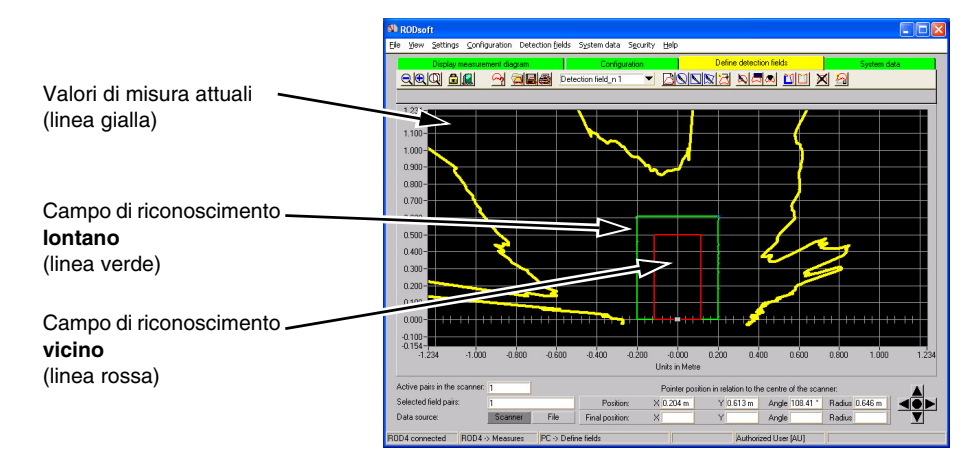